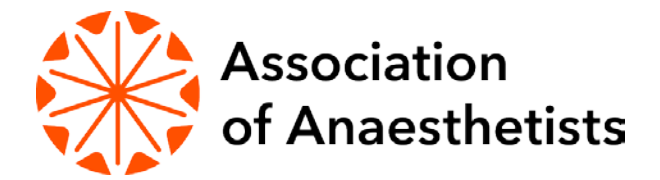

# Online conference FAQs

## **I can't see the screen**

Make sure you haven't clicked off the GoToWebinar programme. If you have, click the blue or orange flower in your task bar.

### **I can't hear anything**

Check your audio connection in the control panel, you should have either phone mode or conference more selected. If one of these is selected and sound is still not working, make sure that sound is up on your device. As a final resort, log out and back into the webinar.

### **The control panel on the right is blocking my view of the presentation**

You can minimise your control panel by clicking the orange box with a white arrow. Use this button again to maximise it.

### **How do I ask a question?**

During discussions you can type your questions to the speaker into the comment box (in your control panel). For any questions regarding the software or technical help, please also type these in the question box for an administrator to answer.

### **My microphone isn't working?**

If the microphone on your device isn't working, we would recommend putting in headphones with a built in microphone and changing your audio settings. If it is still not working, we will ask you to type your questions instead.

#### **How do I access the recording of this online conference?**

A link to the recording will be emailed to you 3 working days after the conference takes place.

**Still having issues?** This maybe a connectivity issue and we would suggest logging out of the system and then log back in. If this does not resolve the issue, please view full list of GoToWebinar FAQs [here.](https://support.goto.com/webinar/help/audio-help-and-faqs-g2w060006)

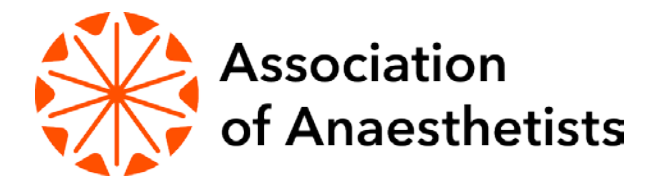

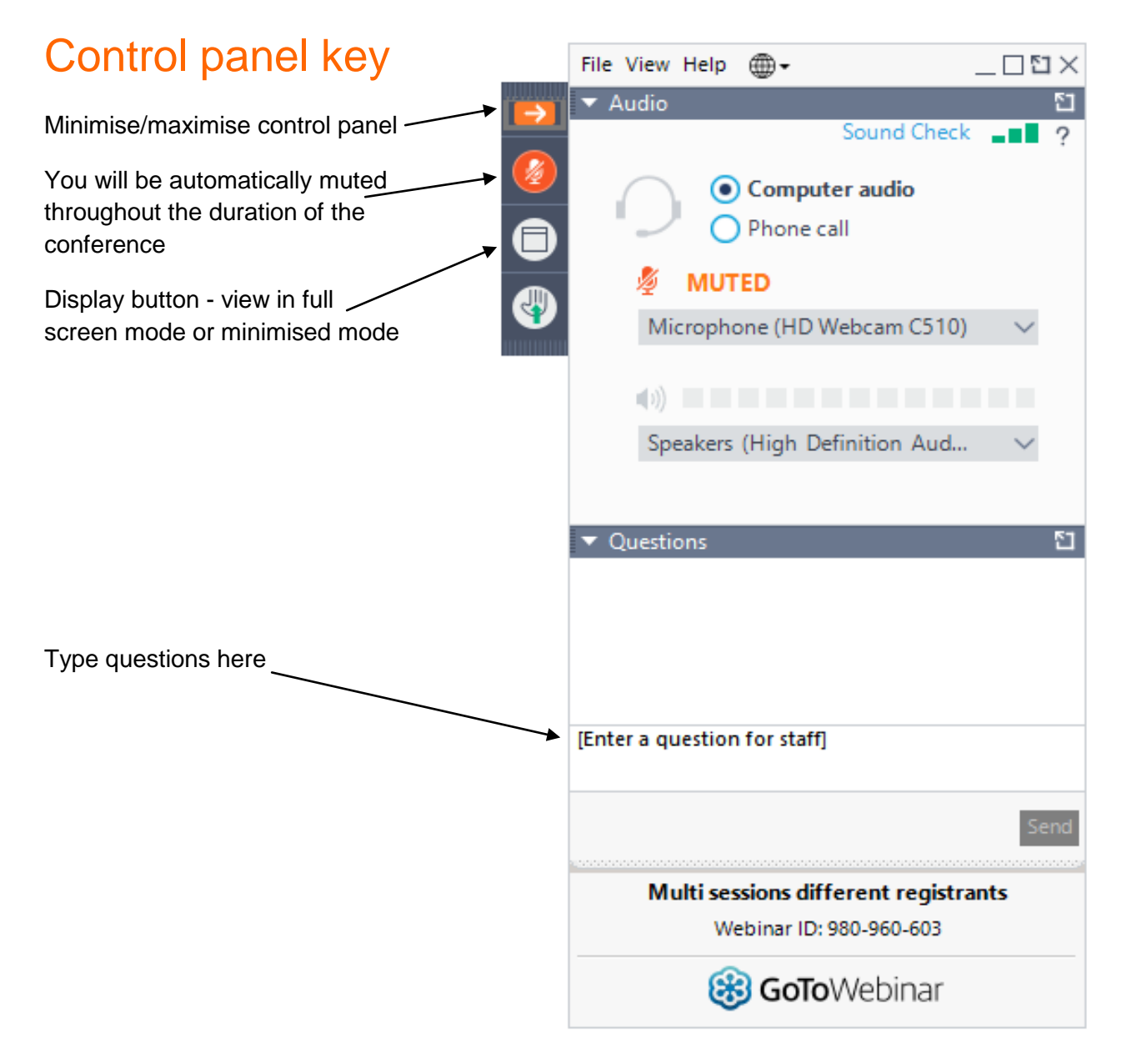